## Диагностико-практическая работа № 2

Цель: выявить уровень владения программой Microsoft Word (навыки работы в текстовом редакторе)

Желаю успехов!

# 1. Напечатать текст:

### Текст

Любой текст, созданный с помощью текстового редактора, вместе с включёнными в него нетекстовыми материалами называют документом.

Текстовый документ может быть статьёй, докладом, рассказом, стихотворением, приглашением, объявлением, поздравительной открыткой. При работе в сети части одного сложного документа могут храниться на разных компьютерах, расположенных далеко друг от друга.

Гипертекст - это способ организации документа, позволяющий быстро находить нужную информацию. Он часто используется при построении систем оперативной подсказки и компьютерных версий больших справочников и энциклопедий. Переход с одного места в гипертексте на другое осуществляется с помощью ссылок.

#### Требования к тексту:

Заголовок выполнить в полужирном начертании, шрифт Times New Roman, кегль 14, выровнить по центру, отступы по 0, интервал 1,5, увеличить на 6\6 (перед\после).

В тексте шрифт Times New Roman, кегль 14, интервал 1,5; выравнивание по ширине; абзацный отступ 1,25.

Основные понятия текста выделить полужирным шрифтом.

#### 2. Задания для работы с текстом:

1) Скопируйте напечатанный текст для выполнения заданий и 2 раза вставьте ниже.

2) Выделите текст. На панели задач найдите кнопку «Разметка страницы»/«Макет»: далее кнопка «Колонки». Переформатируйте текст в 3 колонки, установите интервал 1 (как показано ниже).

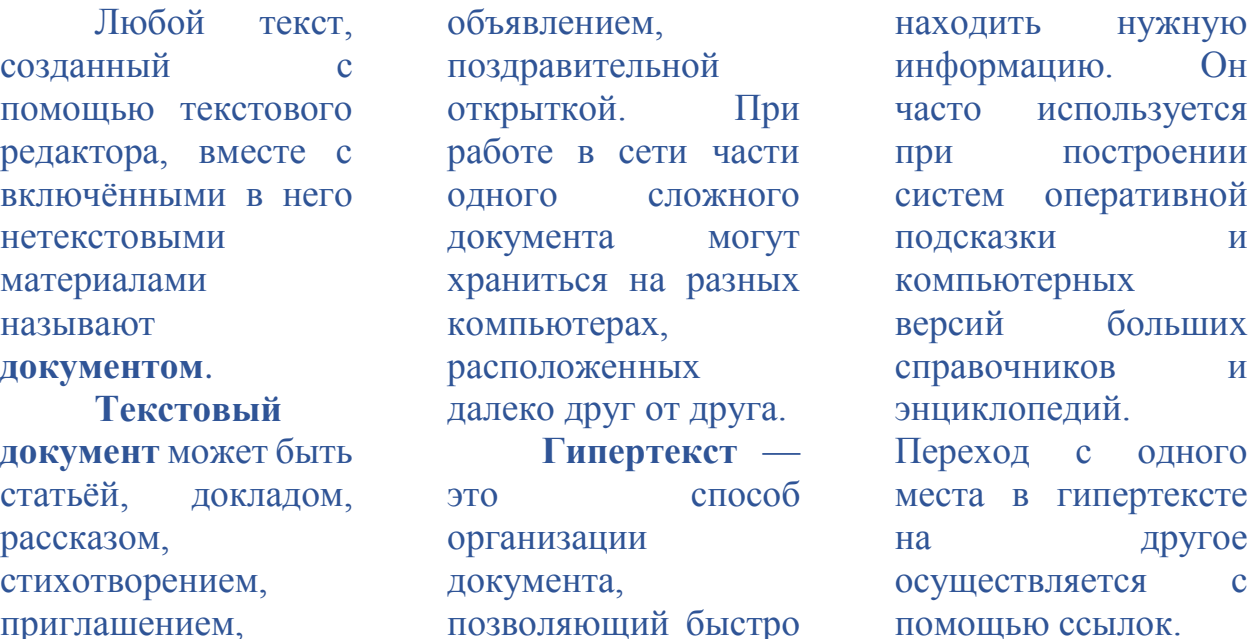

3) Большинство людей, которые используют Microsoft Word, наверняка знают такие сочетания клавиш как:

 $\kappa$ ctrl+c» –  $\kappa$ onuposam $\boldsymbol{b}$  $\kappa$ ctrl+v» –  $\kappa$ cma $\kappa$ umb  $\kappa \text{ctrl} + x\mathfrak{w} - \epsilon$  by personal b «ctrl+а» позволяет выделить весь текст документа «Ctrl+z» – отменить последнее изменение «Ctrl+y» – вернуть последнее изменение

Ваша задача - записать функции кнопок в тетрадь, потренироваться с использованием данных комбинаций в тексте, будьте готовы показать этот навык преподавателю.

> 4) Осуществить поиск и замену можно, нажав «Найти» или «Заменить» в правом верхнем углу программы. Или же можно использовать сочетания клавиш «Ctrl+f» - найти, «Ctrl+h» заменить.

Найти по поиску слово «документ»

Заменить в работе сочетание слов «гипертекст» на «большой  $mexcm$ 

5) Неразрывный пробел в Word. Очень полезная функция, которая не позволяет разорвать строку в указанном месте. Это будет полезно, например, при написании фамилии и инициалов руководителя или любимого преподавателя – они останутся на одной строке. Также она может пригодиться при написании больших чисел, географических названий, сокращений и т.д. Для того чтобы сделать неразрывный пробел вместо нажатия клавиши «Пробел» на клавиатуре необходимо использовать комбинацию *«Shift+Ctrl+Пробел»*.

## *Скопируйте изначальный текст:*

Любой текст, созданный с помощью текстового редактора, вместе с включёнными в него нетекстовыми материалами называют **документом**.

**Текстовый документ** может быть статьёй, докладом, рассказом, стихотворением, приглашением, объявлением, поздравительной открыткой. При работе в сети части одного сложного документа могут храниться на разных компьютерах, расположенных далеко друг от друга.

**Гипертекст** — это способ организации документа, позволяющий быстро находить нужную информацию. Он часто используется при построении систем оперативной подсказки и компьютерных версий больших справочников и энциклопедий. Переход с одного места в гипертексте на другое осуществляется с помощью ссылок.

В данном тексте предлоги стоят в конце строки. Поставьте неразрывный пробел между предлогами и последующими словами с помощью сочетания кнопок *«Shift+Ctrl+Пробел»*.

> 6) **Среднее и длинное тире в Word.** В Word дефисы, если до и после них поставить пробел, автоматически меняются на среднее тире. Однако иногда тире необходимо поставить самостоятельно.

По правилам дефис «-» ставится внутри составных слов (например, школа-интернат). А между разными членами предложения необходимо ставить среднее тире (сочетание клавиш *«ctrl»+«-»*).

Если же необходимо поставить длинное тире, то можно использовать сочетание клавиш *«ctrl»+ «alt»+«-».*

Скопируйте часть текста и поставьте между словами тире:

Любой текст, созданный с помощью текстового редактора, вместе с включёнными в него нетекстовыми материалами называют **документом**.

- **3. Проверьте:** выполнены ли вами все требования, указанные в диагностической работе.
- **4. Завершение работы:** В левой части окончания работы поставить дату в формате: чч.мм.гггг (курсивом). В правой части окончания работы написать свои ФИО (курсивом).